## # \$ K + Getting Started

{bmc Logo\_w.bmp}

Dark Earth © 1996-1997 Kalisto Entertainment. All rights reserved.

Dark Earth is a trademark of Kalisto Entertainment.

Kalisto Entertainment is a registered trademark of Kalisto Entertainment.

Kalisto Entertainment home page: http://www.kalisto.com

Dark Earth home page: http://www.darkearth.com

{bmc ea\_logo.bmp}

Electronic Arts is a registered trademark of Electronic Arts.

All other trademarks and registered trademarks are the property of their respective holders. *Dark Earth* runs on Microsoft® Windows™ 95 with DirectX™ 3. Click a topic below for details.

## See also

System Requirements
Installing Dark Earth
Launching
Exiting
Uninstalling Dark Earth
Troubleshooting
About The Dark Earth Internet Web Site
Menus

Credits

<sup>#</sup> Getting\_Started

<sup>\$</sup> Getting Started

<sup>&</sup>lt;sup>K</sup> Getting Started;Starting;Launching;Exiting;Quitting;Kalisto Entertainment;Electronic Arts;Copyrights;Setup;Installation;System Requirements;DirectX 3;Uninstall;Dark Earth;

<sup>&</sup>lt;sup>+</sup> DARK EARTH:0

## \* \$ System Requirements

Dark Earth runs on Microsoft® Windows™ 95 with DirectX™ 3.

Note: 16 MB RAM are required in order to play Dark Earth (32K)—High color version.

## Minimum system:

- Intel® Pentium 75™ or 100% compatible.
- 8 MB RAM.
- Four speed (4X) CD-ROM drive.
- Windows 95 compatible, DirectX 3 supported sound and video cards.

## Recommended system:

- Intel Pentium 120.
- 16 MB RAM.
- Four speed (4X) CD-ROM drive.
- Creative Labs AWE32 sound card.

## Dream machine:

- Intel Pentium 166.
- 16 MB RAM.
- Eight speed (8X) CD-ROM drive.
- Creative Labs AWE32 sound card.

<sup>\*</sup> System\_Requirements

<sup>\$</sup> System Requirements

## \* \$ Installing Dark Earth

Note: DirectX 3 is a system requirement for Dark Earth.

To install Dark Earth:

- 1. Put the *Dark Earth* CD 1 in the CD drive with the label side up.
- 2. Open the **Start** menu and click **Run**.
- 3. In the command line, type **D:\SETUP.EXE** and press **Enter**.

Note: If the CD drive is another letter, such as E:, substitute that letter for D: in the command line. For example, type E:\SETUP.EXE and press Enter.

- 4. The first setup prompt appears onscreen. Choose an option for installing the program on the hard drive with **60 MB** or **300 MB** (recommended) and click **Next**.
- 5. Follow onscreen prompts to set up the game. Accept the defaults, or change them if you prefer. Since this process takes a few minutes, the onscreen meters display installation progress.
- 6. When the setup is complete, a prompt appears. Click **OK** to return to the desktop and launch the game.

## See also

Launching
Uninstalling Dark Earth
Getting Started

<sup>#</sup> Installing\_Dark\_Earth

<sup>\$</sup> Installing Dark Earth

## # \$ Launching

To run *Dark Earth* from the Windows 95 **Start** menu after setup:

- 1. Click Start, Programs, Kalisto, Dark Earth.
- 2. The monitor settings screen appears. Drag the slider bars to set color saturation, brightness, and contrast; then press **Esc**.

Note: The first Dark Earth launch presents the introductory animation. To see it again, select it from the Cut Scenes menu.

3. The main menu appears. Click **New** to begin a game.

## See also

Cut Scenes
Getting Started

<sup>#</sup> Launching

<sup>\$</sup> Launching

## # \$ Exiting

To exit Dark Earth:

- 1. Press **Esc** to go to the main menu and click **Quit**.
- 2. At the **Quit?** prompt, click the check mark  $(\sqrt{})$  to exit.

## See also

Getting Started
Menus

<sup>#</sup> Exiting

<sup>\$</sup> Exiting

## # \$ Uninstalling Dark Earth

To uninstall Dark Earth after setup:

- 1. Click Start, Programs, Kalisto, Uninstall.
- 2. The Uninstall program runs. When it finishes, open the hard drive with the Windows Explorer, then click the folder **Earth** and drag it to the Recycle Bin.

## See also

**Getting Started** 

<sup>#</sup> Uninstalling\_Dark\_Earth

<sup>\$</sup> Uninstalling Dark Earth

## # \$ K + Troubleshooting

## Uninstall

If there are *any* problems during setup, uninstall *Dark Earth* before trying to correct the problems.

## Insufficient disk space

If you have problems with the 300 MB install please do the following:

- 1. Check the hard disk for available space.
- Run ScanDisk and Disk Defragmenter.
- As needed, backup and clear some files to get more free hard drive space.

If it is not possible to free enough disk space for the **300 MB** install, then install the **60 MB** version.

## DirectX 3

Microsoft DirectX 3 is a system requirement for the game. If your video and/or audio card drivers are incompatible with DirectX 3, error messages happen when you run *Dark Earth*. An example, of a DirectX 3 incompatible driver message is, "Invalid page fault..." Messages such as this mean you need to install updated drivers to *play Dark Earth*. Updated audio and video drivers can often be downloaded from the World Wide Web. The hardware drivers, originally packaged and shipped with the AWE64 audio card and the STB Lightspeed 128 video card, are incompatible with DirectX 3.0. The AWE64 Revision 9 driver (#SDR-95UPD-1-US) 4/28/97 is available on the World Wide Web. If you do not have Web access or if your driver update is not available on the Web, please contact the manufacturer, your distributor, or Microsoft.

## Poor Monitor Display

If the monitor display is unsatisfactory, try changing the settings. Within a game, press **F10**. The <u>monitor settings</u> screen appears. Use the mouse to drag the slider bars to set color saturation, brightness, and contrast. Press **F10** again to return to the game.

## Help Error Message at launch

This help, <code>Dark\_E.hlp</code>, includes jumps to the Kalisto Internet Web Site. Even if you don't use the Internet, we recommend that you copy Internet access files from <code>C:\Earth</code> to your Windows 95 <code>System</code> folder, so help works properly on your hard drive. The files to copy are <code>Setbrows.exe</code>, <code>Inetwh16.dll</code>, and <code>Inetwh32.dll</code>.

Help Error Message requesting Internet Browser

If you get a help error message requesting a browser. You can set a browse path using **Setbrows.exe**.

Character moves without your commands

<sup>#</sup> Troubleshooting

<sup>\$</sup> Troubleshooting

<sup>&</sup>lt;sup>k</sup> Troubleshooting;Setup;Getting Started;Installation;Uninstall;DirectX 3;Monitor Display;Disk Space;Help Errors;Error Messages;Joypad;Problems;Setbrows.exe;Inetwh16.dll;Inetwh32.dll;

<sup>\*</sup> DARK EARTH:0

Make sure that your joypad is properly calibrated in Windows 95 before you run the game (or disconnect your joypad).

## See also

System Requirements
Installing Dark Earth
Uninstalling Dark Earth
Installing A Browser From The Internet
How To Use Setbrows.exe

## # \$ K + About The Dark Earth Internet Web Site

Note: Your PC needs an active modem link to use the world wide web. Kalisto Entertainment nows offers two web sites:

Kalisto Entertainment home page: http://www.kalisto.com

Dark Earth home page: http://www.darkearth.com

To go to the *Dark Earth* Internet Web Site from here:

- 1. See <u>How To Use Setbrows.exe</u>.
- 2. Click here to jump there with your Browser!

At the Dark Earth Internet Web Site, you can:

- Log on as a Wanderer and gain access to Stallite Sparta.
- Navigate in your preferred language.
- Find a lot of information to discuss with your friends.
- Unearth game play clues and hints.
- Play games and chat with other fans.
- Download program updates and screen shots.
- Get the latest info on plans for new Dark Earth products.
- Gain in depth background knowledge of Dark Earth.

## See also

<u>Installing A Browser From The Internet</u>
<u>Troubleshooting</u>

<sup>\*</sup> Dark\_Earth\_Internet\_Access

<sup>\$</sup> About The Dark Earth Internet Web Site

<sup>&</sup>lt;sup>K</sup> Dark Earth;Internet;Access to Internet;Web Site;Kalisto Entertainment;Setbrows.exe;Browser;

<sup>&</sup>lt;sup>†</sup> DARK EARTH:0

## \* \$ Installing A Browser From The Internet

You can jump from this Help to the Kalisto Internet Web Site, using one of three Internet browsers: Netscape.exe (Netscape), lexplore.exe (Microsoft Internet Explorer), or Mosaic.exe (Mosaic).

If you have Internet access (modem) but no web navigational tool, you can pull the Netscape or Microsoft Internet Explorer off the Internet. Both of these browsers can be downloaded directly from their home pages:

Netscape home page http://home.netscape.com
Microsoft home page http://home.microsoft.com

See also

How To Use Setbrows.exe
About The Dark Earth Internet Web Site

<sup>\*</sup> Installing Internet browser

<sup>\$</sup> Installing A Browser From The Internet

## # \$ How To Use Setbrows.exe

If you get a Help Error Message requesting a browser, take these steps.

- 1. Open your Windows **System** folder and double-click **Setbrows.exe**.
- 2. The WinHelp Internet Access dialog appears. Click the **Browse** button to point to the drive and directory where your preferred navigational tool is. You should select **Netscape.exe**, **lexplore.exe**, or **Mosaic.exe**, then click **OK**.

## See also

Installing A Browser From The Internet
About The Dark Earth Internet Web Site

<sup>#</sup> How to use setbrows

<sup>\$</sup> How To Use Setbrows.exe

## # \$ K + Game Controls

Dark Earth has simple keyboard commands. Use them to control Arkhan, take things out of Inventory, change moods (Onscreen Interface), and select menu options. There is support for joypad play, but not for mouse play. The mouse works in Inventory, menu screens, and the monitor settings screen. During a game, click opens the Inventory and right-click closes it.

## See also

Keyboard
Joypad
Onscreen Interface
Inventory
Troubleshooting

<sup>#</sup> Game\_Controls

<sup>\$</sup> Game Controls

<sup>&</sup>lt;sup>K</sup> Game Controls;Controls;Command Keys;Keyboard;Mouse;Joypad;Interface;Onscreen Interface;Inventory;Combat

<sup>&</sup>lt;sup>+</sup> DARK EARTH:0

## # \$ K + Keyboard

## **Movement**

Press cursor keys ( $\downarrow \leftarrow \rightarrow$ ), or turn **Num Lock** off and use the numeric keypad (**8**, **2**, **6**, **4**). Tap a key to move Arkhan step-by-step. Hold a key to keep him going that way. Press **Shift** with a movement key ( $\leftarrow \rightarrow$  or **8**, **6**, **4**) to run or strafe.

## Action key (Spacebar)

To act or interact, walk up to a person or thing and press the action key. Get dressed. Open doors. Pick up inventory. Talk to people. Find secret passages. Operate equipment from Before. Arkhan can also ask about objects or give people things. First, take something out of Inventory; then walk up to a person and press the action key.

## **Inventory**

Press the action key to pick up inventory. Press I or **Backspace** to open Inventory and use things. In Inventory, give Arkhan things to handle or to use on himself (or someone else). Or, <a href="mailto:program">program</a> keys 1-9 to use up to nine objects without opening the Inventory screen. During a game, press 0 to put away any inventory.

## Combat

Arkhan can fight hand-to-hand or use a weapon from Inventory. To begin or end a battle, press **C** to toggle the Onscreen Interface in and out of Combat mood. *Dark Earth* offers two levels of combat in the Character Settings menu.

## Function keys

Press PC Function keys for short cuts to certain menu options.

## See also

Command Keys
Joypad
Onscreen Interface
Inventory
Combat
Menus
Character Settings

<sup>#</sup> Keyboard

<sup>\$</sup> Keyboard

<sup>&</sup>lt;sup>K</sup> Keyboard; Game Controls; Movement; Combat; Action Key; Inventory; Command Keys; Function Keys;

<sup>\*</sup> DARK EARTH:0

## \* \$ Function Keys

- **F1** Index list of Function keys.
- **F2** No function.
- **F3** Load a saved game.
- **F4** Character Settings.
- **F5** Sound.
- **F6** Cut Scenes access.
- F7 Dialog Text access.

## See also

Keyboard

<sup>#</sup> Function\_Keys

<sup>\$</sup> Function Keys

## # \$ K + Command Keys

 $\downarrow \leftarrow \rightarrow$  Move Arkhan forward (), back ( $\downarrow$ ), right ( $\rightarrow$ ), left ( $\leftarrow$ ).\*

**Shift+** Run forward.

Shift+← → Sidestep to adjust position or dodge strafing attack.
 Spacebar Action key. Walk up to a person or thing, then press.

**Tab** Toggle Onscreen Interface to Light or Dark.

C Change Onscreen Interface to Combat. Turn on and off. Use Ctrl keys as

shown below.

Ctrl Automated Combat. Turn Combat on and hold Ctrl to let Arkhan fight

automatically. (First, open the Character Settings menu and change from

Normal Combat to Automated Combat.)

**Ctrl+**  $\downarrow \leftarrow \rightarrow$  **Normal Combat.** Moves vary with hand-to hand, weapon, contamination,

and rival's distance. (Not available when Character Settings are Automated

Combat.)

**Ctrl+Shift+ Special attack move**. Only works after contamination occurs. Although

powerful, this move increases contamination. (Not available when

Character Settings are Automated Combat.)

**Esc** Open main menu.

**P** Pause game. Press **P** again to resume game play.

Enter Interrupt dialog and close onscreen text box.F10 Open and close monitor settings screen.

I or Backspace Open Inventory.

**0** Put any Inventory item away without opening screen.

1-9 Programmable Keys for Inventory fast access. Use top of keyboard, or turn

Num Lock on to use numeric keypad.

**8, 2, 6, 4** \*Turn **Num Lock** *off* and numeric keypad arrow keys move Arkhan the

same as cursor keys (8=, 2= $\downarrow$ , 6= $\rightarrow$ , 4= $\leftarrow$ ).

## See also

Command Quick Reference

Function Keys

Joypad Quick Reference

Onscreen Interface

Inventory
Combat
Menus

Character Settings

<sup>#</sup> Command Keys

<sup>\$</sup> Command Keys

<sup>&</sup>lt;sup>K</sup> Command Keys; Keyboard; Game Controls; Controls

<sup>&</sup>lt;sup>+</sup> DARK EARTH:0

## # \$ Command Quick Reference

 $\downarrow \leftarrow \rightarrow$  Move Arkhan.\* **Shift+** Run forward. **Shift+** Sidestep or strafe.

**Spacebar** Action key.

TabChange mood (Light/Dark).CTurn Combat mood on/off.CtrlAutomated Combat key.Ctrl+ ↓ ← →Normal Combat keys.

**Ctrl+Shift+** Special attack move (see *Note*).

EscOpen main menu.PPause/resume game.EnterInterrupt dialog and text.F10Monitor settings screen.

I or Backspace Open Inventory.Put Inventory away.Programmable keys.

**8, 2, 6, 4** \*Move Arkhan

(Num Lock off).

Note: The special attack move only works after contamination occurs. Although powerful, this move aggravates Arkhan's contamination.

## See also

Combat Quick Reference
Function Keys
Joypad Quick Reference
Command Keys

<sup>#</sup> Command\_Quick\_Reference

<sup>\$</sup> Command Quick Reference

## # \$ K + Combat

Before starting a fight, set a Combat level, arm Arkhan from Inventory (or let him fight hand-to-hand), and turn Combat on.

## **Setting Combat Level**

Go to the Character Settings menu. Press  $\leftarrow$  or  $\rightarrow$  to toggle the Combat level between **Normal** and **Automated**. The icon on the left of the screen is lit for **Automated** and dimmed for **Normal**.

## **Hand-to-Hand or Weapon**

Arkhan can fight hand-to-hand or use a weapon in Inventory. You can also program keys **1-9** to use up to nine weapons without opening the Inventory screen. After programming the keys, press a key to arm Arkhan with that weapon. During a game, press **0** to put away *any* item.

## **Turning Combat on/off**

During a game, press **C** to turn combat on and off. The bulb on the Onscreen Interface changes from white to red when Combat is on. In **Normal** mode (default), you direct Arkhan's fight. In **Automated** mode, hold **Ctrl** to let Arkhan fight automatically (and win). Attack moves depend on Arkhan's weapon, armor, and his opponent's distance. For either Combat level, release **Ctrl** to move Arkhan with cursor keys (or keypad) as usual. Press **C** to end a fight.

Hint: Train with Zed and Phedoria. Training does not drain Arkhan's life force.

## See also

Command Quick Reference
Character Settings
Inventory
Programmable Keys
Joypad

<sup>#</sup> Combat

<sup>\$</sup> Combat

<sup>&</sup>lt;sup>K</sup> Combat; Game Controls; Controls; Keyboard; Onscreen Interface; Interface; Command Keys; Combat Quick Reference; Inventory;

<sup>\*</sup> DARK EARTH:0

## # \$ Combat Quick Reference

**C** Turn Combat on/off.

**Ctrl Automated Combat**. Press and hold to watch Arkhan win battles.

**Ctrl+**  $\downarrow \rightarrow \leftarrow$  **Normal Combat**. See below for details.

**Ctrl+** Kick, jump and kick, head butt, knee, or overhead strike.

**Ctrl+**↓ Retreat. **Shift+**↓ Block.

**Ctrl+**← Swing and strike left. With some weapons, such as an ax, use these keys

swing in a circle and strike.

Ctrl+→ Swing and strike right.Ctrl+Shift+ Special attack move.

Note: The special attack move only works after contamination occurs. Although powerful, this move aggravates Arkhan's contamination.

## See also

Joypad Quick Reference Command Quick Reference Combat

<sup>#</sup> Combat\_Quick\_Reference

<sup>\$</sup> Combat Quick Reference

## # \$ K + Joypad

Dark Earth has simple keyboard commands. There are joypad equivalents for most, but not all keyboard commands. Use the keyboard with the joypad, as follows.

Note: Press Tab to set Light or Dark mood; press Spacebar to pick up Inventory; press I to open Inventory, then press F1 to set Weapons or Storage.

Although joypads differ, they have certain common features, including **Direction Pad** keys (arrows), alpha keys (such as A, B, C, X, Y, Z), top keys (such as LS and RS), and often keys with names (such as Start or Select). Experiment with your joypad to determine how your configuration matches the interface in *Dark Earth*.

## **Movement (Direction Pad)**

Press the Direction Pad ( $\downarrow \leftarrow \rightarrow$ ). Tap a Direction key to move Arkhan step-by-step. Hold a key to keep him going that way. Press joypad **A** with to run; press **A** with  $\leftarrow \rightarrow$  to strafe.

## Action key (joypad B or 2)

To act or interact, walk up to a person or thing and press the action key (joypad **B** or **2**). Get dressed. Open doors. Talk to people. Find secret passages. Operate equipment from Before. Arkhan can also ask about objects or give people things. First, take something out of Inventory; then walk up to a person and press the action key.

## Inventory

Note: You must use the keyboard Spacebar to pick up Inventory, and I (or Backspace) to open Inventory.

In Inventory, press  $\leftarrow \rightarrow$  to select objects and icons; press  $\downarrow$  to scroll through lists. Press the action key (joypad **B** or **2**) to give Arkhan things to handle or to use on himself (or someone else). Press the joypad **D** (or **X** or **4**) to have Arkhan use something on himself (food or drink).

## Main Menu

Press the joypad **D** (or **X** or **4**) to go to the main menu. Use the Direction Pad to point to a menu option. Press the action key to select or set options. Press joypad **Y** (or **5**) to exit menu screens.

## Combat

Note: Before a fight, use the Character Settings menu to set a level of Combat, either Normal or Automated.

Arkhan can fight hand-to-hand or use a weapon from Inventory. To begin or end a battle, press joypad **Z** (or **6**). To fight in Normal mode, press joypad **C** (or **3**) and Direction Pad keys. To fight in Automated mode, press joypad **C** (or **3**).

## See also

Joypad Quick Reference
Combat
Onscreen Interface
Inventory
Menus
Keyboard

<sup>#</sup> Joypad

<sup>\$</sup> Joypad

<sup>&</sup>lt;sup>K</sup> Game Controls;Controls;Joypad;Command Keys;Joypad Quick Reference;Interface;Inventory;

<sup>\*</sup> DARK EARTH:0

## \* \$ Joypad Quick Reference

## **Movement and Action:**

Direction Pad Move Arkhan.
A + Run forward.

 $A + \leftarrow \rightarrow$  Sidestep or strafe.

**B** (or **2**) Action key.

**D** (or **X** or **4**) Interrupt dialog and text.

Combat:

Z (or 6) Turn Combat on/off.C+Direction Pad Normal Combat.C (or 3) Automated Combat.

Menus:

Y (or 5)
Direction Pad
Point to menus.
D (or X or 4)
Select menu.
LS
Page up in lists.
RS
Page down in lists.
Y (or 5)
Exit menu screens.

Inventory:

→ ← Select inventory options.↓ Scroll up and down in lists.

LS Page up in lists.

RS Page down in lists.

B or 2 Handle object.

D, X, or 4Y or 5Use something on Arkhan.Exit Inventory without object.

See also

Inventory Command Keys

Joypad

<sup>#</sup> Joypad\_Quick\_Reference

<sup>\$</sup> Joypad Quick Reference

## #\$K + Onscreen Interface

The Onscreen Interface shows Arkhan's current mood, life force, and contamination, if any. Use it to plan strategy and set three moods: Light, Dark, and Combat. The bulb color changes with his mood. Press **Tab** to set Light or Dark mood; press **C** to set Combat mood. Red mercury in the center column indicates Arkhan's current health and life force. The outer column warns of any contamination that Arkhan may suffer. During combat, a small meter appears onscreen for the opponent. A scuba tank appears when Arkhan explores underwater. *Click hotspots on the pictures below for explanations.* 

{bmc ONSCREEN.SHG}

See also

Command Quick Reference
Combat Quick Reference
Joypad

<sup>#</sup> Onscreen Interface

<sup>\$</sup> Onscreen Interface

<sup>&</sup>lt;sup>K</sup> Onscreen Interface;Interface;Game Controls;Controls;Keyboard;Command Keys;Mood;Light Mood;Dark Mood;Combat;Opponent;Arkhan;Injury;Scuba;Contamination;

<sup>&</sup>lt;sup>+</sup> DARK EARTH:0

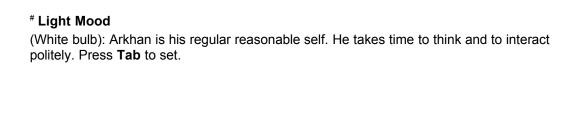

<sup>#</sup> Onscreen\_Light\_Mood

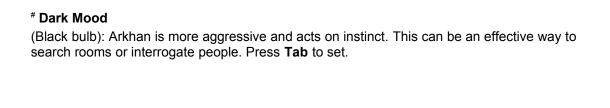

<sup>#</sup> Onscreen\_Dark\_Mood

## \* Combat Mood (Red bulb): Ready to fight. Press C to turn Combat on and off.

<sup>#</sup> Onscreen\_Combat\_Mood

## # Red Mercury

Indicates Arkhan's health and life force. Drops if Arkhan is injured (click the first picture on the left below). Food and drink renew him. If this drops to 0, game's over.

Note: After a certain point, Arkhan may appear to recover mysteriously, as his life indicator regenerates after an injury. Be careful—his contamination feeds off of such injuries to its advantage.

<sup>\*</sup> Onscreen\_Red\_Mercury

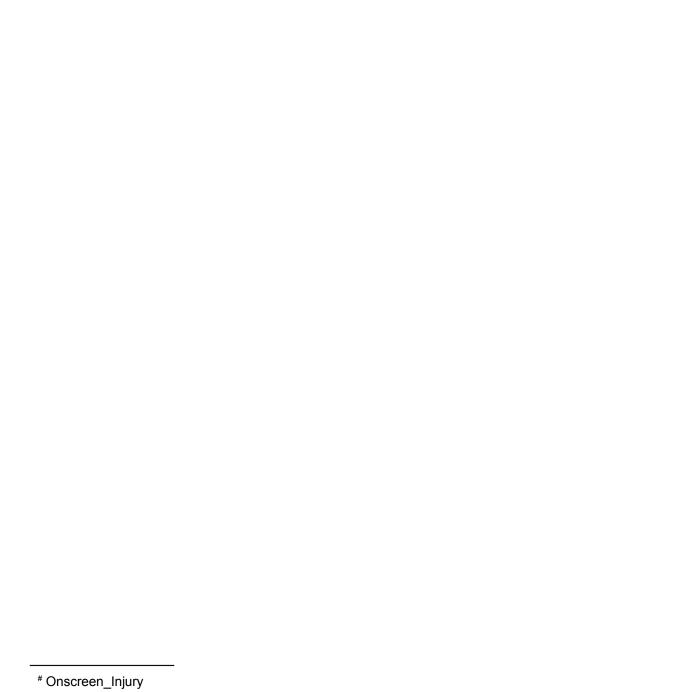

Red mercury is dropping, indicating injuries to Arkhan. If this drops to 0, game's over.

# Injury

## \* Contamination Level

Outer column **blackens** if something poisons Arkhan (click the second picture from the left below). A race against the clock begins. He must find an antidote. After Arkhan is contaminated, he can use the special attack move (**Ctrl+Shift+**).

Note: The special attack move aggravates Arkhan's contamination.

<sup>\*</sup> Onscreen\_Contamination

# Something is poisoning Arkhan. He must find an antidote. He can use the special attack move (Ctrl+Shift+), but it makes contamination worse.

# Contamination Rising

<sup>#</sup> Onscreen\_Contamination\_Rising

# \* Opponent Injury This meter appears during combat. It shows the opponent's health and life force. This meter drops as Arkhan injures his rival. If this drops to 0, that character is a goner.

<sup>#</sup> Onscreen\_Opponent

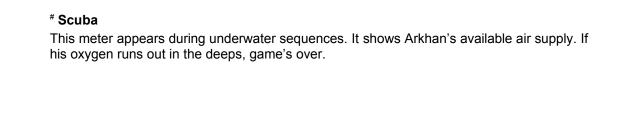

<sup>#</sup> Onscreen\_Scuba

## # \$ K + Inventory

Arkhan can find and store things in Inventory, such as weapons, food, drink, keys, and so on. Move Arkhan near an object and press the action key. If that object belongs in his Inventory, the Inventory screen opens, showing what Arkhan has collected. To open the Inventory screen anytime, press I or **Backspace** (or click).

You can take something from Inventory with the keyboard and/or the mouse. You can also program keys **1-9** for fast access to nine Inventory objects. Press **Esc** or **I** (or right-click) to return to the game. During a game, press **0** to put *any* Inventory item away.

Click hotspots on the picture below for more explanations.

{bmc INVENTRY.SHG}

## See also

Programmable Keys
Inventory Command Keys
Command Quick Reference
Combat Quick Reference
Joypad

<sup>#</sup> Inventory

<sup>\$</sup> Inventory

<sup>&</sup>lt;sup>K</sup> Inventory; Game Controls; Controls; Keyboard; Mouse; Command Keys; Programmable Keys; Weapons; Objects;

<sup>\*</sup> DARK EARTH:0

## # Left scroll list

On the left side of the Inventory screen is a scroll list of weapon and/or object names. You can select directly from this list. Press **Spacebar** to hand the selection to Arkhan. Press **Enter** to have him use it on himself (eat food; drink beverage; read it).

<sup>#</sup> invent\_scroll\_short

# \* Bottom scroll list On the bottom of the Inventory screen is a scroll list, which supplies a description of the currently selected object. You can scroll to see more descriptions.

# invent\_scroll\_long

## # Pictures

Press **F1** to display pictures from Weapons or Storage Inventory. As needed, use the scroll lists to search for more pictures. Press **cursor keys** (or click) to select a picture. Press **Spacebar** to hand Arkhan something (or drag the picture to the **Fist** icon). Press **Enter** to let him try to use it on himself (or drag it to the **Face** icon).

Note: You can program keys 1-9 to prioritize pictured items for fast access.

<sup>#</sup> invent\_icon\_picts

## # Set icon

Press **F1** (or click here) to set this icon to Weapons or Storage. The pictures and scroll lists display that set of Inventory objects. Press **Spacebar** to hand Arkhan something. Press **Enter** to let him try to use it on himself.

<sup>#</sup> invent\_icon\_set

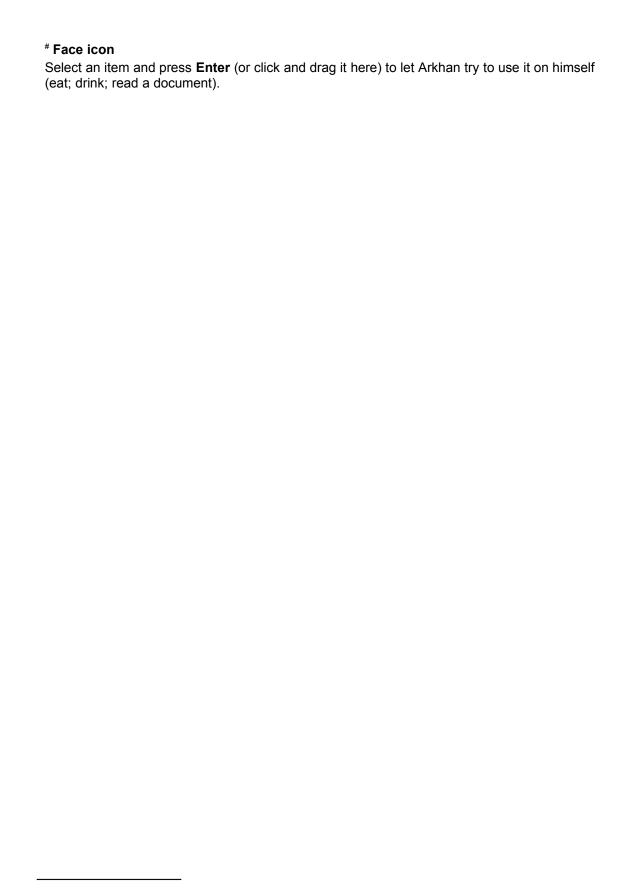

# invent\_icon\_face

# # Fist icon

Select an item and press **Spacebar** (or click and drag it here) to put that object in Arkhan's hand. Arkhan returns to the game with that weapon or object.

Note: During a game, Arkhan can ask people questions about something in his hand. Walk up to a person with the object and press Spacebar.

<sup>#</sup> invent\_icon\_fist

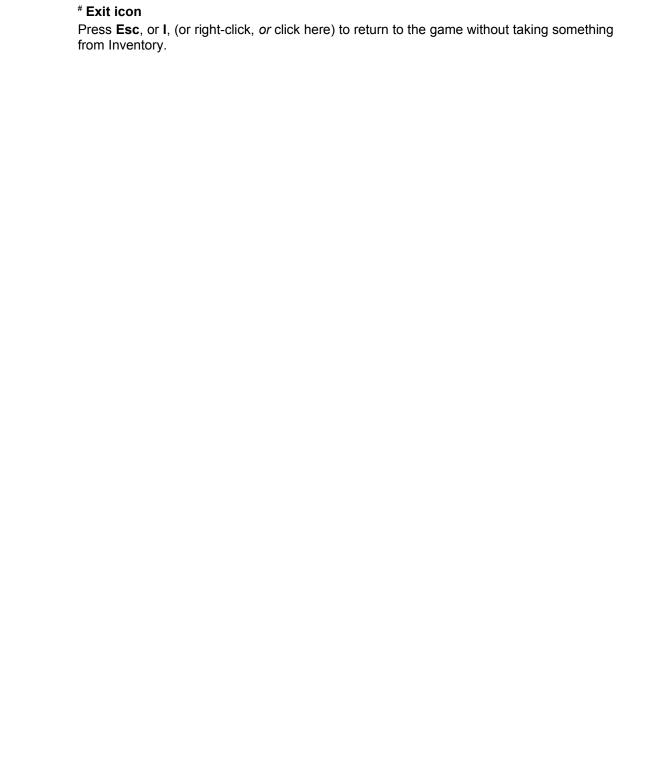

<sup>#</sup> invent\_icon\_exit

# # \$ Programmable Keys

You can program keys **1** to **9** to prioritize up to nine Inventory items for fast access. Use either the number keys at the top of the keyboard, or turn **Num Lock** *on* to use the numeric keypad:

- 1. Press I to open the Inventory screen.
- 2. Highlight the picture of an object, then press a key from **1** to **9**. (Press **0** to cancel the priority of a selected object.)
- 3. A tiny number, such as **1**, appears onscreen next to the selected picture. During a game, press that number key to instantly arm Arkhan with that object.

Repeat steps 1 to 3 above to prioritize up to nine objects in Inventory. Take steps 1 and 2 to cancel an object's priority.

During a game, press **0** to put *any* inventory item away.

### See also

<u>Inventory</u> <u>Inventory Command Keys</u>

<sup>#</sup> Programmable\_Keys

<sup>\$</sup> Programmable Keys

# \* Inventory Command Keys

I or Backspace Open/close Inventory screen.

**F1** Toggle between Weapons and Storage icons.

**PgUp PgDn** Scroll up and down a page of objects.

 $\downarrow \leftarrow \rightarrow$  Select a picture.

**Spacebar** Hand Arkhan selected item and return to the game with it. **Enter** Let Arkhan use the object on himself and return to the game.

**Esc** Return to game in progress without anything.

1-9 Program these keys for fast access.0 Put away any object during a game.

### See also

Programmable Keys
Command Quick Reference
Combat Quick Reference
Joypad Quick Reference
Inventory

<sup>#</sup> Inventory\_Command\_Keys

<sup>\$</sup> Inventory Command Keys

# # \$ K + Menus

During a game, press **Esc** to go to the main menu. To open a menu, press cursor keys to select its icon then press **Enter** (or click the icon ). Within menus, use cursor keys to select and change settings, then press **Enter**. Press **Esc** to return to the main menu without changing settings.

Note: The joypad also works as follows.

Press joypad  ${\bf E}$  (or  ${\bf Y}$  or  ${\bf 5}$ ) to go to the main menu. Use the Direction Pad  ${\bf D}$  ( or  ${\bf X}$  or  ${\bf Y}$ ) to select options.

Click hotspots on the picture below for explanations of menus.

{bmc MAIN.SHG}

### See also

Save

Load

Character Settings

Sound

Cut Scenes

**Dialog Text** 

Game Controls

Joypad

Joypad Quick Reference

<sup>#</sup> Main\_Menu

<sup>\$</sup> Menus

K Main Menu; Options; Multimedia Options; Menus; New Game

<sup>&</sup>lt;sup>+</sup> DARK EARTH:0

| # main_new |  |  |  |
|------------|--|--|--|

\* Start a new game from the beginning. See <u>Launching</u>.

\* Resume a saved game. **See** <u>Load</u>.

<sup>#</sup> main\_load

| # main_shadow |  |  |  |
|---------------|--|--|--|
| mam_snauow    |  |  |  |

\* Set character shadowing and Combat level. See Character Settings.

\* Set available sound options. **See** <u>Sound</u>.

<sup>#</sup> main\_sound

| $^{\sharp}$ Replay cinematic animations seen in the game so far. See $\underline{\text{Cut Scenes}}.$ |  |
|----------------------------------------------------------------------------------------------------|--|
|                                                                                                    |  |
|                                                                                                    |  |
|                                                                                                    |  |
|                                                                                                    |  |
|                                                                                                    |  |
|                                                                                                    |  |
|                                                                                                    |  |
|                                                                                                    |  |
|                                                                                                    |  |
|                                                                                                    |  |
|                                                                                                    |  |
|                                                                                                    |  |
|                                                                                                    |  |
|                                                                                                    |  |
|                                                                                                    |  |
|                                                                                                    |  |
|                                                                                                    |  |
|                                                                                                    |  |
|                                                                                                    |  |
|                                                                                                    |  |

# main\_cinematics

| # Review text of game dialogs seen or heard so far for clues. <b>See</b> <u>Dialog Text</u> . |
|-----------------------------------------------------------------------------------------------|
|                                                                                               |
|                                                                                               |
|                                                                                               |
|                                                                                               |
|                                                                                               |
|                                                                                               |
|                                                                                               |
|                                                                                               |
|                                                                                               |
|                                                                                               |
|                                                                                               |
|                                                                                               |
|                                                                                               |
|                                                                                               |
|                                                                                               |
|                                                                                               |
|                                                                                               |
|                                                                                               |
|                                                                                               |
|                                                                                               |
|                                                                                               |

# main\_dialog

\* Return to the game in progress.

<sup>#</sup> main\_go\_to

| # Exit to Windows 95. At the Quit? prompt, press <b>Enter</b> to accept the check mark ( $$ ) and quit. (Select <b>X</b> to go back to the main menu.) <b>See</b> Exiting. |
|----------------------------------------------------------------------------------------------------|
|                                                                                                    |
|                                                                                                    |
|                                                                                                    |
|                                                                                                    |
|                                                                                                    |
|                                                                                                    |
|                                                                                                    |
|                                                                                                    |
|                                                                                                    |
|                                                                                                    |
|                                                                                                    |
|                                                                                                    |
|                                                                                                    |
| <br># main_quit                                                                                                    |

# # \$ K + Save

You can save a game wherever Arkhan finds the symbol of the Sun God, the <u>Rahal</u>, on a wall. Walk up to the Rahal and press the action key. Arkhan says a brief prayer, then the Save screen opens. Press cursor keys (or click) to select a game slot, then press **Enter** to save the game. If you do not want to save, select the **Dark Earth** icon (or press **Esc**) to return to game. You can save up to nine games. Each time you save a particular game, its number increases by 1.

Click hotspots on the picture below for explanations.

{bmc SAVE.SHG}

### See also

<u>Load</u> <u>Menus</u>

<sup>#</sup> Save

<sup>\$</sup> Save

K Save; Menus; Rahal;

<sup>&</sup>lt;sup>+</sup> DARK EARTH:0

### # Preview

The first time you save, the *Dark Earth* logo appears. After that, a preview shows where Arkhan is. To save the game, press **Enter** (or click the **Save** icon). To exit without saving, press **Esc** (or click the **Dark Earth** icon).

<sup>#</sup> Save\_Preview

### # Game Slots

Select a game slot to save the current game. You can save a maximum of nine games. However, you can save as often as Arkhan finds a <u>Rahal</u>. Press cursor keys (or click) to select a game slot. After the first save, a preview appears on this screen, so you can figure out where Arkhan is. To save the game, press **Enter** (or click the **Save** icon). To exit without saving, press **Esc** (or click the **Dark Earth** icon).

# Save\_slot

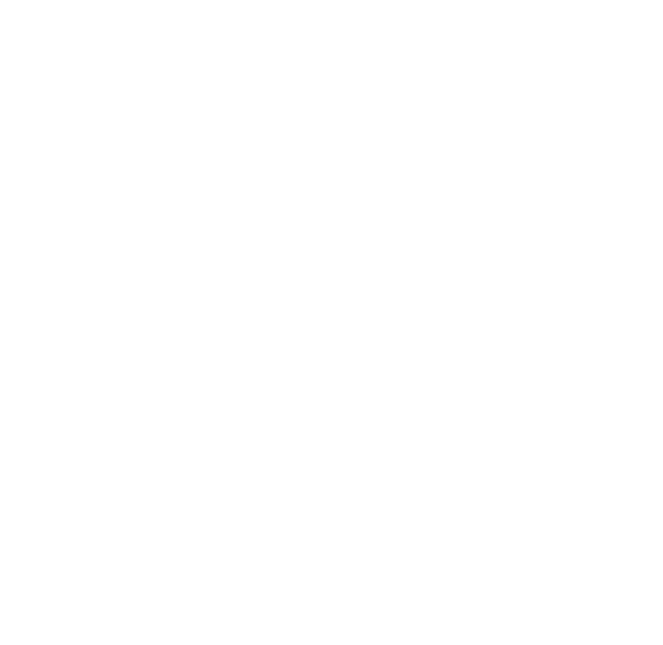

Press **Enter** (or click here) to save the selected game and return to the game in progress.

# Save icon

# Save\_icon

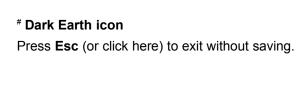

<sup>#</sup> Save\_icon\_Dark

# # \$ K + Load

### F3

Use this option to resume a saved game. Press **F3** for direct access.

Although you can only save a maximum of nine games, you can save a given game as often as Arkhan finds a  $\underline{Rahal}$ . Therefore, the highest numbered slot on the Load screen is the last game saved.

Press cursor keys to select a game. A preview appears onscreen, so you can figure out which game it is. Press **Enter** (or click the **Load** icon) to load that game. From this screen, you can press **Esc** (or click the **Dark Earth** icon) to go to the main menu without loading a saved game.

Click hotspots on the picture below for explanations.

{bmc LOAD.SHG}

### See also

Save Menus

<sup>#</sup> Load

<sup>\$</sup> Load

K Load;Menus;Rahal;

<sup>&</sup>lt;sup>+</sup> DARK EARTH:0

# # Preview

Preview the selected saved game to see where Arkhan is. If it's the desired game, press **Enter** (or click the **Load** icon). To preview another saved game, press cursor keys (or click) to select another numbered slot.

# load\_preview

# # Game Slots

Select a numbered slot to resume a saved game. The highest numbered slot is the last game saved. Press cursor keys (or click) to select a game slot. A preview appears onscreen, so you can figure out which game it is. Press **Enter** (or click the **Load** icon) to load that game.

# load\_slot

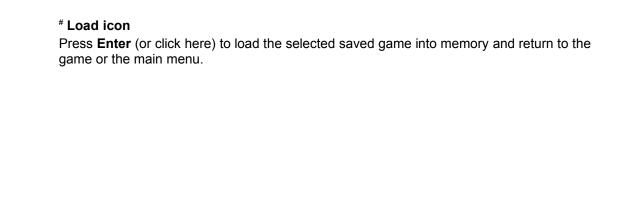

# load\_icon

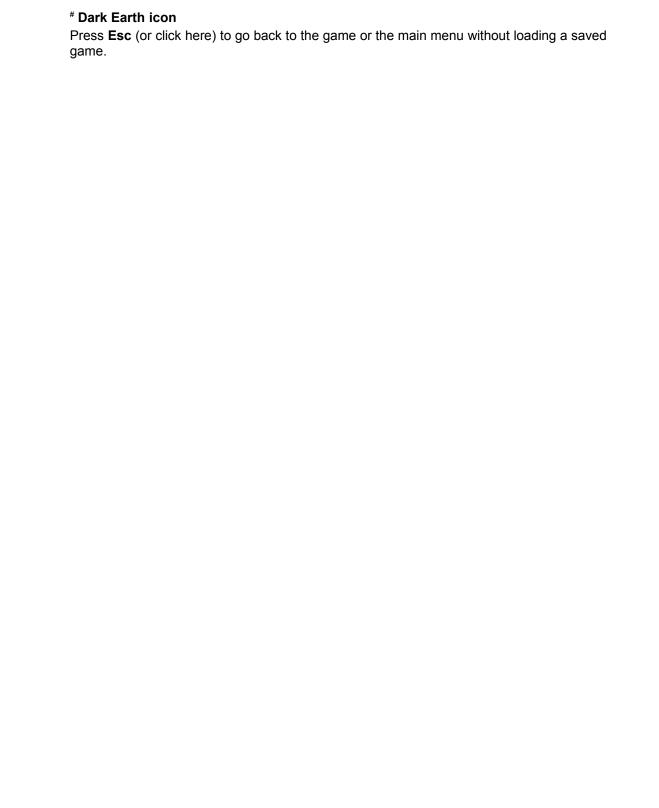

<sup>#</sup> load\_icon\_Dark

# #\$K+Character Settings

### F4

Use this option to set Combat level and character shadowing detail. Press **F4** for direct access.

### Combat Level (left side of screen)

Press ← to toggle the Combat level between **Normal** or **Automated** (the icon on the left of the screen is lit for **Automated** and dimmed for **Normal**). During a game, press **C** to turn combat on and off. In **Normal** mode (default), you direct the fight. In **Automated** mode, hold **Ctrl** to let Arkhan fight automatically.

### Shadowing (right side of screen)

There are four shadowing options. The default, **Auto**, sets optimal character shadowing for your system. If your system allows, set detail level **I** (most realistic). If shadowing seems to slow play, reduce this feature to **II** (realistic), **III** (simplified), or **Auto**.

Press Esc (or click the Dark Earth icon) to go to the main menu.

Click hotspots on the picture below for explanations.

{bmc CHARAC.SHG}

### See also

Command Quick Reference Combat Quick Reference Menus

<sup>#</sup> Character\_Settings

<sup>\$</sup> Character Settings

<sup>&</sup>lt;sup>K</sup> Character Settings;Details;Shadows;Combat;Menus;Arkhan;Auto Shadow;Automated Combat;Normal Combat;

<sup>\*</sup> DARK EARTH:0

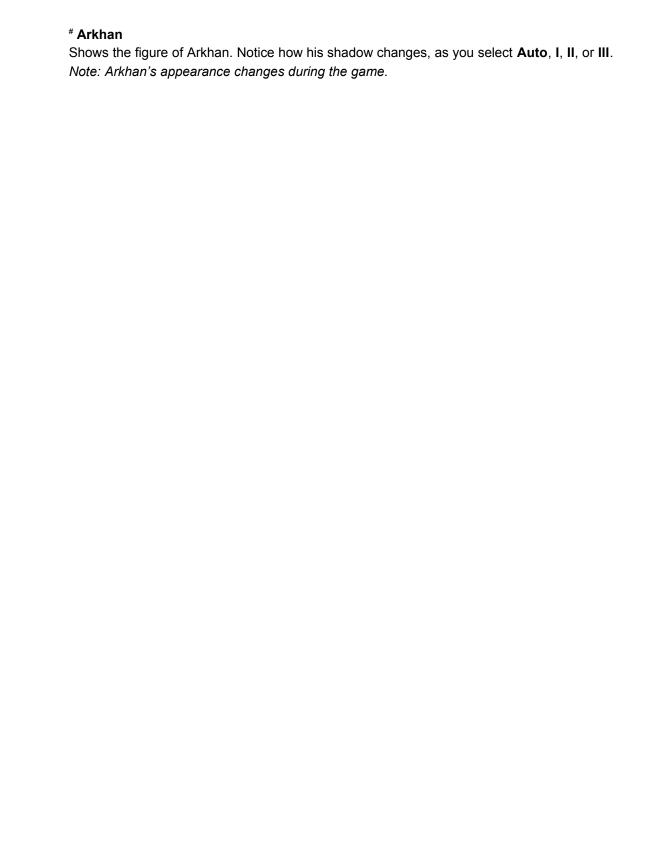

<sup>#</sup> charac\_Arkhan

| # Character Shad<br>Manually set the s<br>to activate this. | er shadowing. Press | or ↓ and <b>Enter</b> (or click here) |
|-------------------------------------------------------------|---------------------|---------------------------------------|
|                                                             |                     |                                       |
|                                                             |                     |                                       |
|                                                             |                     |                                       |
|                                                             |                     |                                       |
|                                                             |                     |                                       |
|                                                             |                     |                                       |
|                                                             |                     |                                       |
|                                                             |                     |                                       |
|                                                             |                     |                                       |
|                                                             |                     |                                       |

# charac\_III

# # Character Shadow Level II

Depending on your system, manually set this realistic level of character shadowing Press or  $\downarrow$  and **Enter** (or click here) to activate this. If this level seems to cause speed problems, reopen this screen and reset it to **Auto**.

# charac\_II

# # Character Shadow Level I

Depending on your system, manually set the most realistic level of character shadowing. Press or  $\downarrow$  and **Enter** (or click here) to activate this. If this level seems to cause speed problems, reopen this screen and reset it to **Auto**.

<sup>#</sup> charac\_I

The program automatically sets the optimal level of character shadowing for your system. Press or  $\downarrow$  and **Enter** (or click here) to activate this.

\* Auto Character Shadow Level

# charac\_auto

# # Combat Level Press ← to toggle the Combat level between Normal or Automated. This icon is lit for Automated and dimmed for Normal.

# charac\_combat

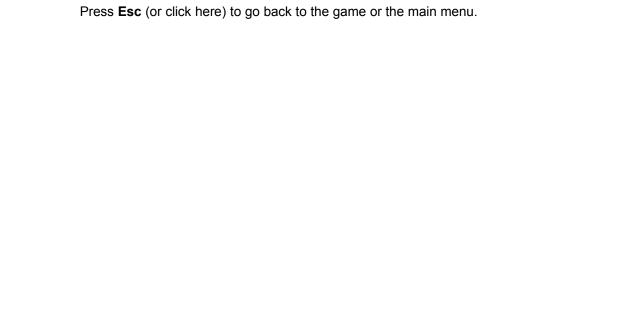

# Dark Earth icon

<sup>#</sup> charac\_icon\_Dark

# # \$ K + Sound

### F.5

If you have a sound card, use this to set **Sound** options. Press **F5** for direct access.

Press cursor keys (or click) to select an icon. Press **Enter** (or click) to toggle options on and off. To set **Music** and **Sound Effects** volume, press  $\leftarrow$  or  $\rightarrow$  (or click and drag). Turn **Dialog Text** and **Voices** on or off. Also use this option to adjust stereo sound (reverses speaker output). Press **Esc** to return to the main menu.

Note: You can't turn both voices and music OFF at the same time.

Click hotspots on the picture below for explanations.

{bmc SOUND.SHG}

### See also

Dialog Text Menus

<sup>#</sup> Sound

<sup>\$</sup> Sound

<sup>&</sup>lt;sup>K</sup> Sound; Menus; Sound Effects; Music; Voice; Text; Dialog Text;

<sup>&</sup>lt;sup>+</sup> DARK EARTH:0

# \* Stereo output Adjusts stereo speaker output for your PC. Press and ↓ to select this icon then press Enter (or click here) to reverse stereo sound from speaker to speaker.

# sound\_stereo

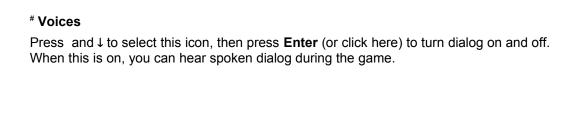

# sound\_voices

Press and  $\downarrow$  to select this icon, then press **Enter** (or click here) to turn dialog text on and off. When this is on, you can read onscreen text that matches the spoken dialog.

# Onscreen Text

<sup>#</sup> sound\_text

# \* Sound Effects

Click or press or  $\downarrow$  and **Enter** to select this icon. Press  $\leftarrow$  or  $\rightarrow$  (or click and drag the scroll bar) to increase or decrease Sound Effects volume. You can also turn Sound Effects off by moving the scroll bar all the way to the left.

<sup>#</sup> sound\_effects

# # Music

Click or press or  $\downarrow$  and **Enter** to select this icon. Press  $\leftarrow$  or  $\rightarrow$  (or click and drag the scroll bar) to increase or decrease Music volume. You can also turn Music off by moving the scroll bar all the way to the left.

# sound\_music

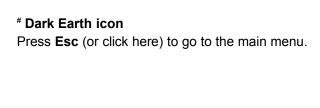

# sound\_icon\_Dark

# # \$ K + Cut Scenes

#### F6

Replay cinematic animations seen in the game so far. Press **F6** for direct access.

Press **cursor keys** (or click arrows) to preview animations and find the one you want to see again. A number on the lower right corner of the screen indicates whether the Cut Scene is on CD1, CD2, or both. When you find the selection you want, press **Enter**. The animation plays on the full screen. Press the numeric keypad **plus** (+) or **minus** (-) to change the size of the onscreen animation. Press **Esc** to return to the main menu.

While viewing, if you want to interrupt a Cut Scene, press Esc.

Click hotspots on the picture below for explanations.

{bmc CINEMA.SHG}

#### See also

**Menus** 

<sup>#</sup> Cinematics

<sup>\$</sup> Cut Scenes

<sup>&</sup>lt;sup>K</sup> Cinematics; Animations; Menus; Cut Scenes; 3D Film

<sup>&</sup>lt;sup>+</sup> DARK EARTH:0

## # Preview

Preview the selected animation and see a still of what it is. If it's the animation you want, press **Enter**. To preview another animation, press or  $\downarrow$  (or click the scroll arrows) then press **Enter**. A number on the lower right corner of the screen indicates whether the Cut Scene is on CD1, CD2, or both.

# cinema\_preview

## # Scroll list

To find the animation you want, press and  $\downarrow$  (or click the scroll arrows) then press **Enter**. The animation plays on the full screen. Press the numeric keypad **plus** (+) or **minus** (-) to change the size of the onscreen animation.

<sup>#</sup> cinema\_scroll

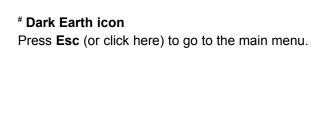

<sup>#</sup> cinema\_icon\_Dark

# # \$ K + Dialog Text

#### F7

Review game dialog text so far for clues. This option only works after some dialog takes place. Press **F7** for direct access.

To see all text for every character, press **Home**. To select text for a particular character, press  $\rightarrow$  and  $\leftarrow$  until that person's picture and name appear, then press **Enter** (or click). The last dialog with that person appears in the middle of the list with previous and next dialogs before and after it. This helps put the phrase in context. Whether selecting one person or everyone, press and  $\downarrow$  to find the dialog text you want. Press **Esc** to return to the main menu. Click hotspots on the picture below for explanations.

{bmc TEXT.SHG}

#### See also

Sound Menus

<sup>#</sup> Dialog\_Text

<sup>\$</sup> Dialog Text

<sup>&</sup>lt;sup>K</sup> Dialog Text;Menus;Text;People;

<sup>&</sup>lt;sup>+</sup> DARK EARTH:0

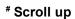

Press (or click here) to find dialog text you want.

<sup>#</sup> Dialog\_Text\_Scroll\_Up

# # Scroll down

Press ↓ (or click here) to find dialog text you want.

<sup>#</sup> Dialog\_Text\_Scroll\_Down

# # Scroll right

Press  $\rightarrow$  (or click here) to find the picture and name of a person. Then press and  $\downarrow$  to find dialog text you want.

<sup>#</sup> Dialog\_Text\_Scroll\_Right

# # Scroll left

Press  $\leftarrow$  (or click here) to find the picture and name of a person. Then press and  $\downarrow$  to find dialog text you want.

<sup>#</sup> Dialog\_Text\_Scroll\_Left

## # Dark Earth icon

Press **Esc** (or click here) to return to the main menu.

<sup>#</sup> Dialog\_Text\_Dark\_icon

# # \$ K + The World of Dark Earth

#### December 24, 2054

The horsemen of the Apocalypse rampaged across the Earth astride their fiery steeds. Not by war, plague, flood, or famine did the known world perish, but in a deluge of flame. The Earth plunged into darkness. For the few survivors, a new era of chaos and desolation began, the age of *Dark Earth*.

#### 300 Years Later

The Great Cataclysm, the cause of which is lost in legend, changed the face of Earth forever. Where Before shone blue skies, now hangs the Black Shroud. This dome of dust, blotting out the heavens, broods over the and the dreaded Deadlands. For those who dare wander in its swirling shadows, the <u>Darklands</u> hold many deaths. Killer storms, wild beasts, and creatures lurk in the gloom, waiting for their unlucky prey. Out there, some whisper, awaits a dark substance, bubbling, pulsating-almost alive. They say a fate worse than death awaits anyone who touches this substance and survives...

#### **Stallites**

In this nightmare world, a few islands of hope and civilization still cling to life. These are the Stallites, fortified cities built by the survivors of The Great Cataclysm. Places of refuge, warmth, and safety, the Stallites are the only places on *Dark Earth* where mysterious shafts of sunlight pierce the Black Shroud of the sky.

#### See also

The Adventure Begins
Layout of Stallite Sparta
Social Structure of Stallite Sparta
Flora and Fauna
Credits

<sup>#</sup> The World

<sup>\$</sup> The World of Dark Earth

<sup>&</sup>lt;sup>K</sup> Introduction; Dark Earth; The World; Stallite; Sparta; Darklands;

<sup>\*</sup> DARK EARTH:0

# # \$ K + The Adventure Begins

#### **Arkhan of Sparta**

Dark Earth is the story of Arkhan, a man of Stallite Sparta. Although born to the Sunseers, the ruling caste of the city's theocracy, Arkhan is not much of a student. He prefers exploring his world and meeting interesting people. Arkhan's father, Rylsadhar, decides that his son is not meant to be a <u>Sunseer</u> yet, and agrees to let Arkhan join the <u>Guardians of Fire</u>, the security forces of Stallite Sparta. Since Arkhan is running a bit late, as usual, Zed summons him to urgent guard duty on the orders of Provost Dhorkan.

#### **Arkhan's Quest**

Dhorkan orders Arkhan to report to the Great Temple of the Sun for guard duty. There, Arkhan stumbles onto a treacherous plot that threatens to blot out all Light, leaving only Darkness and despair. As Arkhan struggles with an intruder, he is exposed to...something. This unknown substance causes painful and hideous transformations. In a race against time, Arkhan must find an antidote. His quest has physical and psychological dimensions. Little by little, Arkhan comes to recognize his true friends—and his real enemies. His destiny intertwines with that of Stallite Sparta. Faced with trials, tests, and ordeals, Arkhan must decide whether to don a hero's mantle—or not. In the process, he must struggle with his own heart of darkness. And, finally, learn something about the mysteries of *Dark Earth*. Is Arkhan really a match for the task? The outcome is up to you.

#### See also

Layout of Stallite Sparta
Social Structure of Stallite Sparta
Flora and Fauna

<sup>#</sup> The Adventure Begins

<sup>\$</sup> The Adventure Begins

<sup>&</sup>lt;sup>K</sup> Adventure;Story;Arkhan;Sparta;Stallite;Dark Earth;Quest;Sunseers;Guardians of Fire;Dorkhan;Zed;Rylsadhar;

<sup>\*</sup> DARK EARTH:0

# # \$ K + Layout of Stallite Sparta

{bml sparta.bmp} Like most Stallites, Stallite Sparta is built of stone and metal with a fortress style emphasis on defense. This city has two districts. The <u>Upper City</u> forms a hub around the well, including the barracks of the <u>Guardians of Fire</u>, the Great Temple of the <u>Sun God</u>, and the Builders' Hall. Atop the Temple is the FaRaha, a system of mirrors, which acts as a security spotlight and beacon. The <u>Lower City</u> contains residential housing and assorted other buildings with fields and orchards at its edge. The Scavengers live in abandoned buildings, shacks, or old underground shelters. At ground level, Sparta has a surrounding wall with defensive structure spaced along the ramparts.

#### See also

Social Structure of Stallite Sparta Flora and Fauna

<sup>#</sup> Layout\_of\_Stallite\_Sparta

<sup>\$</sup> Layout of Stallite Sparta

<sup>&</sup>lt;sup>K</sup> Layout; Stallite; Sparta; Maps; Rahal; Sun God; FaRaha;

<sup>&</sup>lt;sup>+</sup> DARK EARTH:0

# # \$ K + Social Structure of Stallite Sparta

#### The People

Three centuries of life on *Dark Earth* manifest as physical and social adaptations in the people. Both men and women tend to be of medium height, muscular, and fairly stocky. Despite a poor diet, their bodies store fat well, increasing cold tolerance. They are also resistant to toxins. Most people have lighter skin, more hair, paler eyes, and better night vision than their ancestors. Socially, the people are members of two main groups: *Lightdwellers*, who live in Stallites, and *Wanderers*, who brave the <u>Darklands</u>, roaming from Stallite to Stallite. Lightdwellers unite in their common need to survive and in their fervent religious belief that Stallite Sparta is a miraculous gift of the Sun God. What else could account for the blessing of light? With theology the dominant force, the Stallites' social structure is a rather rigid religious hierarchy with five castes: <u>Sunseers</u>, <u>Guardians</u> of Fire, <u>Builders</u>, <u>Providers</u>, and <u>Scavengers</u>.

#### **Social Footnote**

Humans no longer fight wars on *Dark Earth*. In a world, where survival is never certain, people have more dangerous enemies than their neighbors. Combat skills, however, endure among the Guardians of Fire and the Scavengers. These people are most likely to brave the Darklands, where there are *things* that creep out of the dark...

#### See also

Flora and Fauna

<sup>#</sup> Social Structure of Stallite Sparta

<sup>\$</sup> Social Structure of Stallite Sparta

<sup>&</sup>lt;sup>K</sup> Social Structure;Stallite Sparta;People;Sunseers;Guardians of Fire;Builders;Providers;Scavengers;Lightdwellers;Wanderers;Darklands;

<sup>\*</sup> DARK EARTH:0

# #\$K+Flora and Fauna

#### Flora

Dark Earth supports drastically reduced populations of plants and animals, due to the ecocatastrophe caused by the Great Cataclysm. Surviving plants are hardy species that survive with little light, such as algae, lichen, and fungi (staple foods). One newly evolved plant is roueg, from which The Guardians of Fire extract an oil for lamps.

#### Fauna

Wild animals still roam the <u>Darklands</u>. (Providers hunt them for meat.) Most of these animals are descendants of omnivorous species that survived and adapted to conditions on *Dark Earth*. Some Stallites still manage to support small herds of cattle. A few Stallites are famous for the tame <u>bears</u> owned by The Guardians of Fire.

#### **Birds**

Without trees for perches or landmarks for migration, birds live around Stallites and roost on buildings, surviving on a diet of insects. Travelers, who view a Stallite from afar, often see hundreds of birds flying endlessly, round and round. Despite the birds' relative abundance, the <u>Providers</u> do not hunt them, because religious dogma decrees that birds are the souls of people seeking to atone for their sins.

#### See also

Credits

<sup>#</sup> Flora and Fauna

<sup>\$</sup> Flora and Fauna

к Flora;Fauna;Plants;Animals;Birds;Darklands;Stallite;Roueg;

<sup>\*</sup> DARK EARTH:0

| * Rahal, symbol of the Sun God {bmc Rahal16.bmp} |  |
|--------------------------------------------------|--|
|                                                  |  |
|                                                  |  |
|                                                  |  |
|                                                  |  |
|                                                  |  |

# rahal

#### #Sunseers

{bml sunseer.bmp} The Sunseers are the priests, rulers, teachers, judges, and healers of *Dark Earth*. Each day, as the sun illumines the Great Temple, Sunseers pray to the Sun God; while the faithful prostrate themselves before the <u>Rahal</u>, His symbol. The ruling council of Sunseers, overseen by the Great Sunseer, has absolute power in Stallite Sparta. The council allocates resources to the people, sends expeditions into the Darklands, and judge crimes committed in Stallite Sparta.

# sunseer

#### #Guardians of Fire

{bml guardian.bmp}The Guardians of Fire enforce edicts of the ruling council, distribute resources, and act as security forces. At night, the Guardians of Fire ignite huge braziers and torches to light up the streets, and, if there is a fire, they act as firefighters. They are also in charge of the FaRaha, a system of mirrors on top of the Great Temple, which acts as a security spotlight, as well as a signal beacon for Wanderers in the Darklands. As a rule, Guardians of Fire are masters of the martial arts.

# guardians

#### #Builders

{bml builder.bmp} The Builders are the architects, engineers, goldsmiths, metalworkers and artisans of Stallite Sparta. They construct and maintain all city structures. Some builders make furniture and tools; while others are goldsmiths and metalworkers. Builders also work the salt, coal, and mineral mines near the Stallite. Certain Builders still know how to use and repair electrical circuits, and some of them are imaginative inventors. The Sunseers direct the Guardians of Fire in the distribution of materials produced by the Builders.

# builders

#### # Providers

{bml provider.bmp} The Providers are the farmers and hunters of *Dark Earth*. They have difficult but vital tasks--tending the meager fields and orchards within the Stallite; raising cattle; and finding game. Providers are adept at recovering food and other treasures (cans, freezedried foodstuffs) from Before in the ruins of ancient cities found in the Darklands. The Sunseers demand a tithe of material contributions from each of the Providers, which they redistribute to the rest of the population.

<sup>#</sup> providers

#### #Scavengers

{bml scavengr.bmp} The Scavengers form the lowest cast of Stallite Sparta. All Scavengers survive by their wits. Many of them sift through garbage or scour abandoned ruins for items from Before, which they barter for food, fuel, or a little light. Some Scavengers live by burgling and thieving, even though they risk banishment if caught (a virtual death sentence). A few volunteer for expeditions into the Darklands in the hopes of improving their lot. Some simply prefer their lifestyle to the rigid mores of the higher castes.

# scavengers

#### #The Darklands

{bml darkInds.bmp} Beyond the walls of the Stallites brood the vast territories of The Darklands. Lightdwellers fear the Darklands with a pathological intensity that traps most of them within their Stallites' walls. Only the brave or the desperate dare go into this desolate landscape of endless night. No one ventures alone. There, Death lurks everywhere, in asphyxiating dust storms, poison mists, lethal cold, and the jaws of beasts. Even the plants are dark in color, contributing to the sinister air of desolation. And, recent tales, told by roaming bands of Wanderers, are the stuff of nightmare. Strange creatures crawl out of the dark where...something waits.

<sup>#</sup> darklands

#Bear

{bmc bear.bmp}

# bear

# # **Arkhan** {bmc arkhan1.bmp}

# arkhan

# \*Sparta Upper City

{bmc Upcity.bmp}

<sup>#</sup> Sparta\_Upper\_City

# \*Sparta Lower City

{bmc Lowcity.bmp}

<sup>#</sup> Sparta\_Lower\_City

# \*Monitor Settings

Click and drag to set color saturation, brightness, and contrast. Press **F10** to exit this screen.

{bmc monitor.bmp}

<sup>#</sup> Monitor\_Settings

# # \$ K + Credits

#### **Kalisto Entertainment Production**

Nicolas Gaume

#### **Game Manager**

Guillaume Le Pennec

#### **Production Assistants**

Martine Bellino

Pascal Gallon

#### **Programming Coach**

Nicolas Coquard

#### **Programming**

Nicolas Coquard

Roland Lacoste

Joël Suys

#### **Script Programmers**

Nicolas Dejeans

Ivan Lebeau

Bruno Tesei

#### **Tools Programmers**

Philippe Bachelet

André Bertrand

Sébastien Morin

Daniel Polydore

Sébastien Wloch

#### **Technical Directors**

Eric Audren

Olivier Goguel

#### **Art Director**

Frédéric Menne

## 3D Background

Virginie Altayrac

Jérôme d'Aviau de Piolant

Olivier Bailly-Maître

David Etcheverria

Frédéric Levistre

Frédéric Menne

François Rimasson

Nicolas Villeminot

# 3D Characters, Objects, & Animations

Emmanuelle Baras

<sup>#</sup> Credits

<sup>\$</sup> Credits

<sup>&</sup>lt;sup>K</sup> Credits;Kalisto Entertainment;Electronic Arts;Dark Earth

<sup>&</sup>lt;sup>+</sup> DARK EARTH:0

Céline Bernardeau

Gabriel Grasso

**Hugues Menne** 

Ralph Musti

#### **Cut Scene Director**

Sylvain Dousset

#### **Cut Scenes**

Olivier Bailly-Maître

Sylvain Dousset

**Hugues Giboire** 

Ralph Musti

François Rimasson

Nicolas Villeminot

#### **Additional Graphics**

Cédric Bousquet

Jean-Marc Emy

Gabriel Grasso

Virginie Sabourin

#### **Additional Cut Scenes**

Virginie Altayrac

Jérôme d'Aviau de Piolant

Frédéric Levistre

#### Video Editing and Postprocessing

Olivier Bailly-Maître

#### **Special Effects**

Olivier Bailly-Maître

**Hugues Giboire** 

#### Sound/Music Designer

Frédéric Motte

### **Cut Scenes Soundtrack**

Frédéric Motte

#### **Additional Sound Effects**

Nicolas Sanchez

#### Localization

Risa Cohen

#### **Documentation**

Anne O'Brien

#### **Script Editor**

Laurent Hyttenhove

#### **Quality Assurance**

Roland Lacoste

Anthony Mouasso-Milla

Pascal Saingré

#### Original Idea

Guillaume Le Pennec

#### **Original Design**

Frédéric Menne

Sylvain Dousset

#### Screenplay

Didier Escodemaison

Ivan Lebeau

## **Marketing Manager**

Josh Davidson

## **Marketing Services Manager**

William Malabry

#### **Marketing Managers**

Emmanuelle Dormeau (France)

François Hermellin (Japan)

Thomas Kötter (Germany)

James Morris (UK & Rest of Europe)

#### Video & Marketing Artist

Olivier Bailly-Maître

#### **Internet Coach**

Philippe Latrémolière

#### **Internet & Marketing Artist**

David Etcheverria

#### **Internet Programmer**

Stéphane Stéphanos

#### **Business Operations**

Stéphane Berrebi

Dan Kaufman

#### **Additional Marketing**

Marc Pestka

### **Special Thanks**

Gaëlle Berteaux & Valérie de France

#### **Electronic Arts Producer**

Alex Camilleri

#### **Electronic Arts Lead Tester**

Julian Glover

#### **Electronic Arts Marketing**

Clive Downie

Albert Penello

# **Electronic Arts Special Thanks**

**David Armor** 

Michel Cassius

#### **Acknowledgments**

**Bob Audrey** 

Laure Baroghel

Nicolas Bellino

Sandrine Benavs

Romain Bieri

Frédéric Buchwald

Benoît Capelle

Delphine Capelle

Patricia Chastres

Arnaud Couaran

Sébastien de Arroyave

Pierre Delaveyne

Michel Hutin

Stéphane Laulhère

Dominique Mazeau

Xavier Quehen

Julien Roby

Sylvain Sarrus

Carsten Simon

ST Labs0

Christophe Veyssiere

Anne Zanettin

#### **English & German Translations**

EuroTexte Paris

#### **Japanese Translation**

Yo Jung Chen

Patrick Chen

#### **Italian Translation**

Emanuele & Sergio Scichilone

# **Spanish Translation**

Carmelo Sànchez

Lucifer

#### **French Voice-Overs**

Studio: CIP/Audio-La Boulangerie

Sound Producer: Garlo

Sound Engineer: Pascal Monjanel

Performing Artists: Isabelle Baglioni Joël Barque

Violaine Barret

Rudolphe Béchame

Bernard Blancan

Gérald Bousquet

Véronique Caille

**Hubert Chaperon** 

Jean Claude Cordier

Bertrand Jarryon

Guy Labadens

Christian Lousteau

Jérôme Martin

François Mauget

Jean François Morand

Sophie Pellerin

Alain Raymond

Isabelle Renaud

Gérard Renoux

Loïc Rojouan

**Dominique Sandrel** 

Jean François Toulouse

Dominique Unternehr

#### **English Voice-Overs**

Studio: Scopitone Paris

Stage Manager: Risa Cohen

Sound Producer: Jean René Minier

Performing Artists:

Paul Bandey

**Bob Barr** 

Sandy Bernard

Jerry Di Giacomo

Christian Erickson

Jodi Forrest

Steve Gadler

David Gasman

Matthew Gescy

Matthew Jocelyn

Patricia Kessler

Sharon Mann

Thomas Pollard

Karen Strassman

Jesse Joe Walsh

Alan Wenger

Dana Westberg

#### **German Voice-Overs**

Studio: M.S. Studio

Stage Management: Rolf D. Busch Sound Producer: Stephan Buchner Sound Engineer: Gisa Schmidt

Performing Artists: Songard Boelke Eric Borner

Angelika Fanai

Susanne Grawe

Monika Hessenberg

Peter Heusch

Helge Heynold

Hans-Jörg Karrenbrock

Pit Krüger

Michael Lucke

Christian Mey Wolfgang Müller

Klaus Peek

Jens Schäfer

Martin Schäfer

Johannes Steck

Hellmut Winkelmann

#### **Japanese Voice-Overs**

Studio: Scopitone Paris

Stage Manager: Risa Cohen

Sound Producer: Jean René Minier

## **Documentation Translations**

Author & Technical Editor: Anne O'Brien

French: Daniela Bruneau German: Petra Ergueta Italian: Emanuele Scichilone

Spanish: Lucifer